# DLP Проектор Acer PL3510ATV/FL251/LU-P251F/ PF-L251F/LR560ATV/ML-470ATV/ PL3510Z/HL6510ATV/HL6510Z/ PL3511ATV/PL3512ATV/HL6511ATV/ HL6515ATV/A1P2303/XL3510i/ FL350/LU-P350F/PF-L350F/LR560i/ ML-470i/XL3511i/HL6510i/HL6511i/ A1P2301 Керівництво користувача серії

Копірайт © 2023. Acer Incorporated. Всі права застережено.

Проектор Acer Керівництво користувача Перший випуск: 08/2023 У цей текст можуть бути внесені зміни без попереджень. Подібні зміни будуть включені в нові випуски цього керівництва або додаткові документи і публікації. Компанія не дає гарантій, висловлених або тих, що маються на увазі, щодо змісту. Вона заявляє про відсутність відповідальності щодо товарної придатності або відповідності певному призначенню.

Нижче запишіть номер моделі, серійний номер, дату придбання та місце придбання. Серійний номер і номер моделі записані на ярлику на проекторі. Все листування щодо Вашого пристрою мусить включати серійний номер, номер моделі та інформацію про придбання.

Жодна частина цієї публікації не може бути відтворена, збережена в файлообмінній системі, передана у будь-якій формі будь-яким чином: в електронній, механічній, ксерокопії, запису тощо, без попередньої згоди у письмовому вигляді від Acer Incorporated.

Проектор Acer

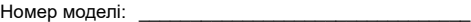

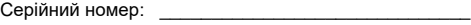

Дата придбання: \_\_\_\_\_\_\_\_\_\_\_\_\_\_\_\_\_\_\_\_\_\_\_\_\_\_\_\_\_\_

Місце придбання:

Acer і логотип Acer є зареєстрованими торговими марками Acer Incorporated. Назви виробів інших компаній і торгових марок використовуються лише для позначень і належать їхнім власникам.

"HDMI<sup>TM</sup>, логотип HDMI logo i High-Definition Multimedia Interface є торговими марками або зареєстрованими торговими марками HDMI Licensing Administrator, Inc."

# <span id="page-2-0"></span>**Інформація для Ваших безпеки і комфорту**

Уважно прочитайте ці інструкції. Збережіть цей документ для подальшого користування. Виконуйте всі інструкції та зверніть увагу на всі застереження, позначені на виробі.

#### Вимкнення виробу перед чищенням

Відключіть пристрій від стінної розетки перед чищенням. Не користуйтеся засобами для чищення у рідкій або аерозольній формі. Чистіть пристрій зволоженою тканиною.

### Безпека виделки при відключенні пристрою

Підключаючи або відключаючи зовнішнє живлення, виконуйте наступне:

- Інсталюйте джерело живлення, перш ніж підключати шнур живлення до розетки електромережі змінного струму.
- Вийміть шнур живлення, перш ніж відключати джерело живлення від проектора.
- Якщо система має багато джерел живлення, відключіть живлення від системи, витягнувши всі шнури живлення з джерел живлення.

### Застереження щодо доступу

Переконайтеся, що розетка живлення, до якої Ви вмикаєте шнур живлення, розташована якомога ближче до особи, яка користується обладнанням, і до розетки легко дістатися. Коли потрібно відключити живлення, переконайтеся, що вимкнули шнур живлення з розетки електромережі.

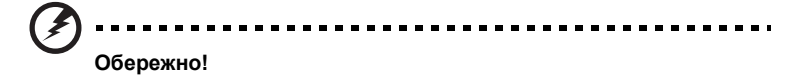

- Не користуйтеся цим виробом поруч із водою.
- Не розташовуйте виріб на нестійкому візку, стенді або столі. Якщо виріб впаде, він може бути серйозно пошкоджений.
- Отвори призначені для вентиляції, завдяки якій пристрій надійно працює і не перегрівається. Ці отвори неможна закривати або блокувати. Отвори ніколи неможна блокувати, розташовуючи виріб на ліжку, дивані, килимі або іншій подібній поверхні.

Цей виріб неможна ні за яких обставин розташовувати поруч або над батареєю або обігрівачем або вбудовувати в меблі, за виключенням випадків, коли забезпечується достатня вентиляція.

- Ніколи не заштовхуйте будь-які предмети в отвори на корпусі, оскільки вони можуть торкнутися деталей під небезпечною напругою або спричинити коротке замикання, через що може статися пожежа або удар струмом. Ніколи не наливайте жодних рідин на або в пристрій.
- Щоб уникнути пошкодження внутрішніх компонентів і запобігти витіканню з батарей, не ставте виріб на поверхні, яка вібрує.
- Ніколи не використовуйте пристрій там, де займаються спортом або фізичними вправами, і де можлива вібрація. Це може спричинити коротке замикання або пошкодити роторні пристрої.

### Користування електроенергією

- Цей виріб мусить споживати такий тип живлення, який позначений на ярлику. Якщо Ви не впевнені, який тип живлення доступний, порадьтеся із дилером або місцевою електрокомпанією.
- Не лишайте нічого на шнурі живлення. Не розташовуйте виріб там, де люди ходитимуть по шнуру.
- Якщо для виробу використовується шнур подовжувача, переконайтеся, що номінальний струм обладнання, підключеного до подовжувача, у суммі не перевищує дозволене для нього значення. Також переконайтеся, що сумма значень номінального струму всіх виробів, підключених до стінної розетки, не перевищує значення для запобіжника.
- Не перенавантажуйте розетку живлення, подовжувач або трійник, підключаючи забагато пристроїв. Загальне навантаження системи мусить не перевищувати 80% значення паралельного ланцюга. Якщо використовуються подовжувач, навантаження мусить не перевищувати 80% значення для входу напруги подовжувача.
- Адаптер змінного струму цього виробу оснащений виделкою із заземленням, яка має три контакти. Виделка підходить лише до розетки мережі із заземленням. Переконайтеся, що розетка живлення заземлена, перш ніж вставляти виделку адаптера змінного струму. Не вставляйте виделку до незаземленої розетки. Зверніться до електрика, щоб дізнатися подробиці.

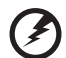

**Обережно! Штир заземлення має функцію безпеки. Користування розеткою живлення, яка неправильно заземлена, може призвести до удару електрострумом та/або травм.**

-------------------

**Примітка. Штир заземлення також надійно захищає від несподіваних шумів, створених іншими розташованими поруч електроприладами, які можуть викликати інтерференцію з роботою виробу.**

• Користуйтеся виробом лише із набором шнура живлення з комплекту. Якщо знадобиться замінити набір шнура живлення, переконайтеся, що новий шнур відповідає таким вимогам: тип, придатний до відєднання, сертифікований CSA / у списку UL, схвалений VDE або його еквівалентом; максимальна довжина 4,5 метрів (14,76 футів).

### Обслуговування виробу

Не намагайтеся полагодити виріб самостійно. Якщо відкрити його або зняти кришки, це може викликати ризик контакту з високою напругою та інші небезпечні наслідки. Зверніться по обслуговування до кваліфікованого обслуговуючого персоналу.

Вимкніть виріб зі стінної розетки і зверніться по кваліфікованого обслуговуючого персоналу, якщо:

- шнур живлення або виделка пошкоджені, порізані або потерті.
- На виріб розлилася рідина
- Виріб потрапляв під дощ або на нього потрапила вода
- виріб падав, або був пошкоджений його корпус
- робота виробу суттєво змінилася, що означає необхідність обслуговування
- виріб погано працює попри виконання інструкцій з експлуатації

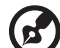

**Примітка. Регулюйте лише ті засоби контролю, до яких є інструкції з експлуатації. Неправильне регулювання інших засобів контролю може призвести до пошкоджень, після яких звичайно необхідна тривала робота кваліфікованого техніка, щоб повернути виріб до робочого стану.**

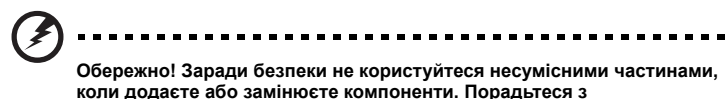

**розповсюджувачем щодо того, які частини купувати.**

Пристрій та його аксесуари можуть містити маленькі частини. Тримайте їх у недоступних для малих дітей місцях.

### Додаткова інформація про безпеку

• Не зазирайте в лінзу проєктора, коли ввімкнено джерело світла. Яскраве світло може пошкодити Ваші очі.

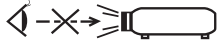

RG2 IEC/EN 62471-5:2015

- Спочатку увімкніть проектор, потім джерела сигналу.
- Не розташовуйте виріб у наступних місцях:
	- Приміщення постійно закрите або погано вентилюється. Необхідно лишити щонайменше 50 см вільного простору між приладом і стінами, щоб забезпечити достатню циркуляцію повітря навколо проектора.
	- Місця, де температура може стати дуже високою, наприклад, у машині, коли закриті всі вікна.
	- Приміщення, де надмірна концентрація вологи, пилу або сигаретного диму можуть забруднити оптичні компоненти, скоротити робочий строк пристрою і затемнити зображення.
	- Поруч із пожежною сигналізацією.
- Місця з температурою повітря понад 40 °С/104 °F. У такому середовищі вентилятори можуть працювати в режимі очікування.
- На висоті над рівнем моря понад 10 000 футів.
- Якщо з проектором "щось не так", негайно вимкніть його з мережі. Не користуйтеся проектором, якщо з нього виходить дим, відчувається незвичний запах, чути дивні звуки. Це може спричинити пожежу або удар електрострумом. У такому випадку негайно вийміть з мережі шнур живлення і зверніться до розповсюджувача.
- Не продовжуйте користуватися виробом, якщо він зламався або падав. У такому випадку зверніться по огляд до дилера.
- Не обертайте лінзи проектора до сонця. Це може спричинити пожежу.
- Вимикаючи проектор, переконайтеся, що цикл охолодження завершився до вимкнення живлення.
- Не можна часто різко вимикати живлення або вимикати виделку з мережі під час роботи. Перш ніж вимикати живлення, найкраще дочекатися, поки вентилятор зупиниться.
- Не торкайтеся граток виходу повітря і нижньої пластини, як розігріваються до гарячого.
- Регулярно очищуйте фільтр повітря. Температура всередині може підвищитися і спричинити пошкодження, коли отвори фільтра/вентилятора засмічені брудом або пилом.
- Не зазирайте до граток виходу повітря, коли проектор працює. Це може травмувати очі.
- Завжди відкривайте затворку лінзи або знімайте кришку лінзи, коли проектор увімкнено.
- Не блокуйте лінзи проектора жодними предметами, коли проектор працює. Це може викликати нагрівання і деформацію предмету або викликати пожежу. Щоб тимчасово вимкнути джерело світла, натисніть на пульті дистанційного керування кнопку HIDE (Сховати).
- Не намагайтеся розібрати проектор. Висока напруга внутрішніх частин може травмувати Вас.
- Не ставте проектор вертикально на торець. Проектор може впасти, викликавши травмування або пошкодження.
- Виріб може показувати обернені зображення для інсталяції на стелі. Користуйтеся лише комплектом для монтажу проектора на стіну Acer і переконайтеся, що він надійно інстальований.
- Проектор слід розташувати горизонтально лише на столі чи підвісивши на стелю, оскільки кути нахилу не можуть перевищувати 6 градусів. Інакше робочий строк лампи значно скоротиться, або виникнуть проблеми з безпекою і роботою системи.

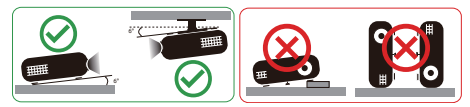

### Піклуйтеся про слух

Щоб захистити слух, виконуйте ці інструкції.

- Поступово збільшуйте гучність, поки не почуєте звуки чітко і комфортно.
- Не збільшуйте рівень гучності після того, як Ваш слух пристосувався до існуючого рівня.
- Не прослуховуйте музику з високою гучністю тривалий час.
- Не збільшуйте гучність, щоб заглушити шумне оточення.
- Зменшіть гучність, якщо не чуєте мову людей поруч із собою.

### Інструкції щодо утилізації

Не викидайте електронний пристрій з побутовим сміттям. Щоб мінімізувати забруднення і в найбільшій мірі захистити довкілля, будь ласка, переробляйте виріб. Детальніше про вимоги щодо відходів електронного та електричного виробництва (WEEE) можна дізнатися тут:

#### **http://www.acer-group.com/public/Sustainability/index.htm**

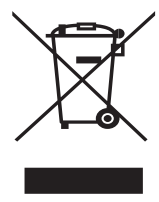

### Безпечна експлуатація лазера

IEC 60825-1:2014: ЛАЗЕРНИЙ ПРОДУКТ КЛАСУ 1 - ГРУПА РИЗИКУ 2. Продукт призначений для використання як споживчий лазерний продукт і відповідає стандарту EN 50689:2021. СПОЖИВЧИЙ ЛАЗЕРНИЙ ПРОДУКТ КЛАСУ 1 EN 50689:2021

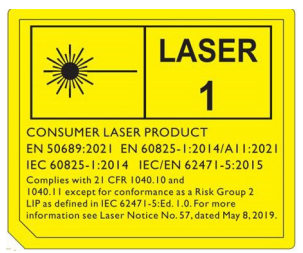

- Слідкуйте за дітьми та ніколи не дозволяйте їм дивитися на промінь проектора на будь-якій відстані від проектора.
- Перебуваючи перед проекційним об'єктивом слід бути обережними під час використання пульта дистанційного керування для запуску проектора.
- Користувачеві слід уникати використання оптичних засобів, таких як біноклі чи телескопи всередині променя.

viii

# <span id="page-7-0"></span>**Головне - у першу чергу**

### <span id="page-7-1"></span>**Примітки про користування**

Важливо зробити:

- Вимкніть виріб перед чищенням.
- Зволоженою у ніжний розчинник м'якою тканиною очищуйте корпус дисплею.
- Вимкніть виделку з розетки змінного струму, якщо не користуєтеся пристроєм протягом тривалого часу.

Не робіть цього:

- Не блокуйте вентиляційні отвори на проекторі.
- Не застосовуйте абразивні засоби для чищення, мазі або розчинники, щоб очистити пристрій.
- Не користуйтеся за наступних умов:
	- у надмірно гарячих, холодних або вологих середовищах;
	- там, куди потрапляє забагато пилу і бруду;
	- поруч із пристроєм, який створює сильне магнітне поле;
	- там, куди потрапляє пряме сонячне проміння.

# <span id="page-7-2"></span>**Заходи безпеки**

Візьміть до уваги всі попередження, застереження і рекомендації з цього керівництва, щоб максимально продовжити робочий строк виробу.

. . . . . . . **Обережно:**

- Не зазирайте в лінзу проєктора, коли він увімкнений. Яскраве світло може пошкодити Ваші очі.
- Щоб зменшити ризик виникнення пожежі або удару струму, бережіть виріб від дощу і вологи.
- Будь ласка, не відкривайте і не розбирайте виріб: це може спричинити удар струмом.
- Вимикаючи проектор, переконайтеся, що цикл охолодження завершився до вимкнення живлення.
- Спочатку увімкніть проектор, потім джерела сигналу.
- Не закривайте лінзу кришкою, коли проектор працює.

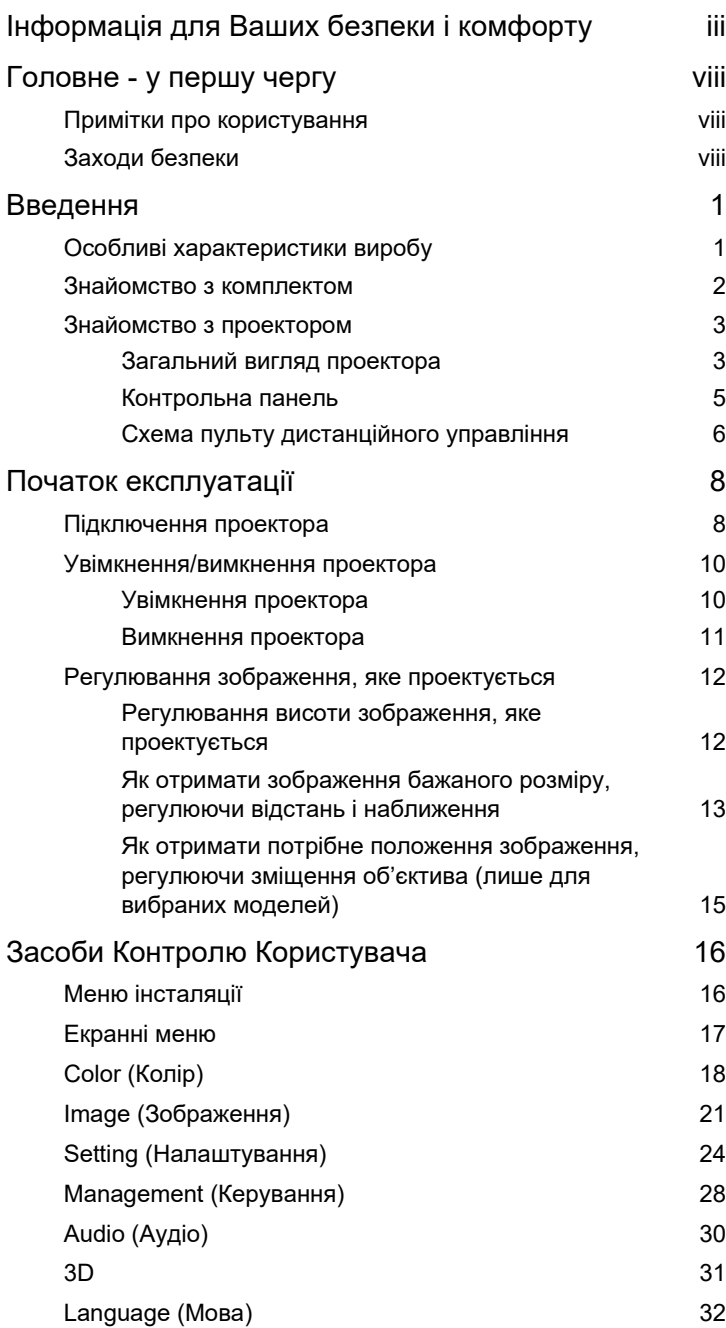

Зміст

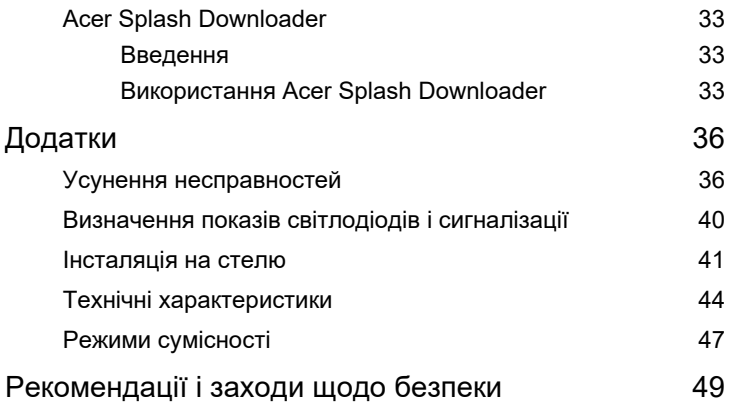

# <span id="page-10-0"></span>**Введення**

# <span id="page-10-1"></span>**Особливі характеристики виробу**

Цей виріб є проектором з єдиним чіпом DLP®. Він має такі видатні характеристики:

- Технологія DLP®
- Надає можливість проектувати 3D зображення за допомогою DLP Link Technology: Підтримка Blu-Ray 3D
- Технологія Acer ColorBoost дарує жваві, сповнені життям зображення
- Високі яскравість і контраст
- Універсальні режими показу забезпечують оптимальну роботу в будь-якій ситуації
- Підтримка HDTV (720p, 1080i, 1080p)
- Режими зменшеного енергоспоживання та економії (ЕСО) подовжують строк роботи проєктора
- Технологія Acer EcoProjeciton пропонує гнучке управління живленням і збільшує ефективність виробу.
- Високотехнологічне виправлення призмою забезпечує оптимальний показ
- Багатомовне екранне меню (ЕМ)
- Об'єктив для ручного фокусування/масштабування
- 0,8 ~ 2Х цифрове наближення і функція панорамного руху
- Сумісність з операційними системами Microsoft $^{\circledR}$  Windows $^{\circledR}$  2000, XP, 7, 8, 8.1, 10, Vista<sup>®</sup>, Macintosh OS i Chrome
- Підтримка функції CEC (Управління побутовою технікою)
- Підтримка LumiSense
- Підтримка функції BluelightShield
- Регульована потужність джерела світла

# країнська Українська

### <span id="page-11-0"></span>**Знайомство з комплектом**

Цей проектор оснащений всіма предметами, вказаними у списку нижче. Перевірте наявність всіх предметів комплекту. Негайно зверніться до розповсюджувача, якщо якогось предмету бракує.

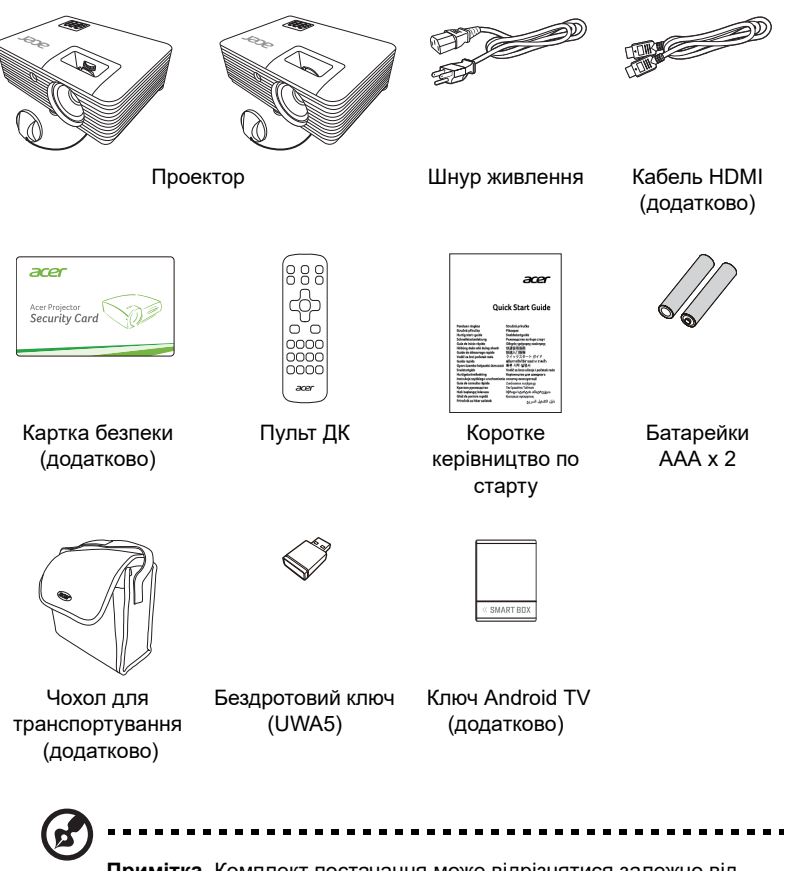

**Примітка.** Комплект постачання може відрізнятися залежно від регіону та моделі.

# <span id="page-12-0"></span>**Знайомство з проектором**

### <span id="page-12-1"></span>**Загальний вигляд проектора**

### Спереду/Згори

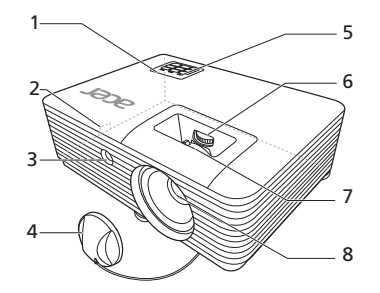

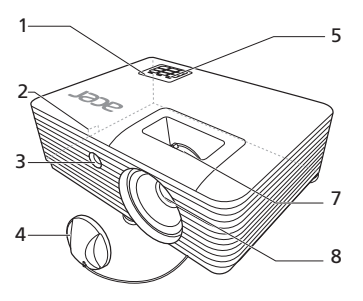

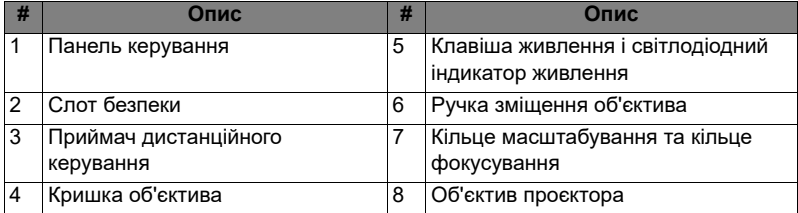

Задній бік

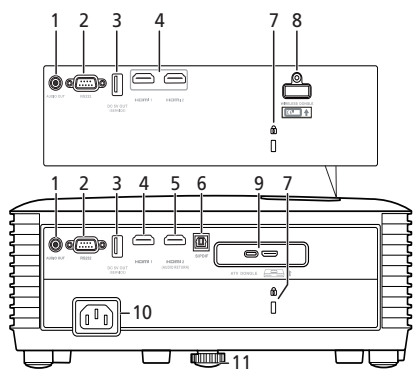

Примітка. Інтерфейс роз'ємів має відповідати технічним характеристикам моделі.

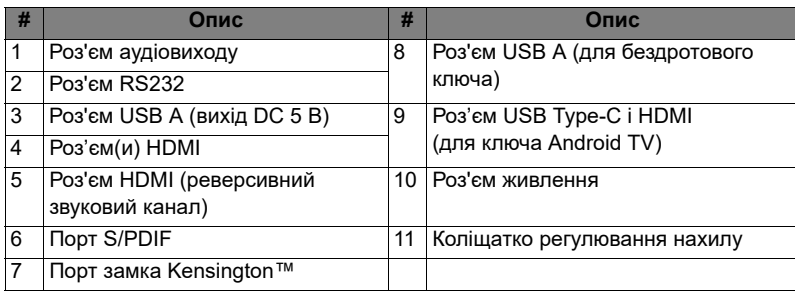

### <span id="page-14-0"></span>**Контрольна панель**

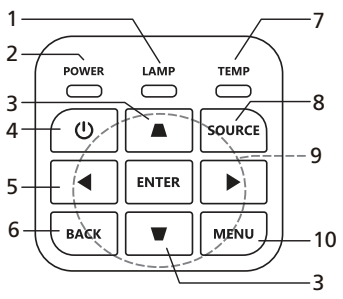

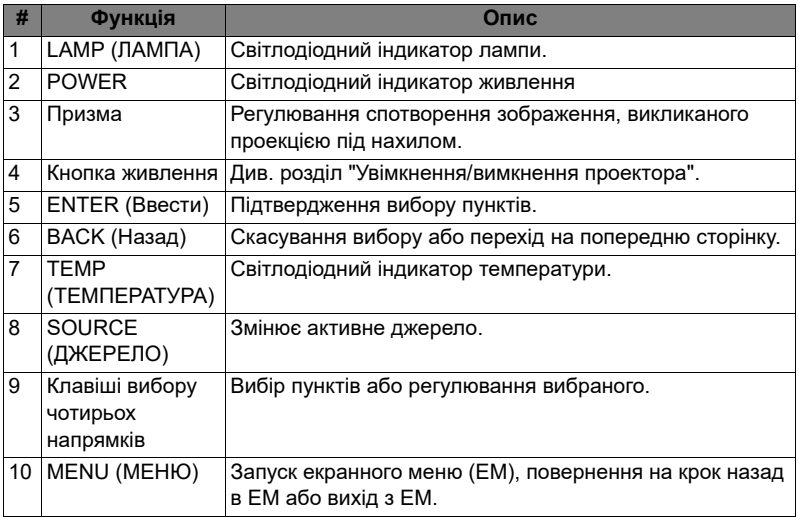

### <span id="page-15-0"></span>**Схема пульту дистанційного управління**

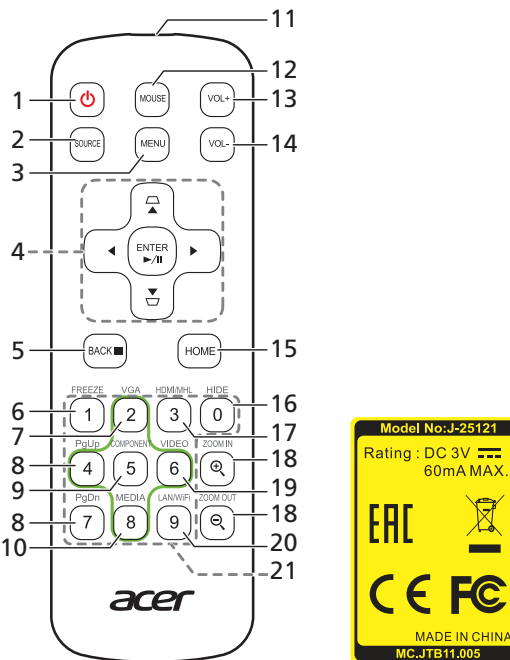

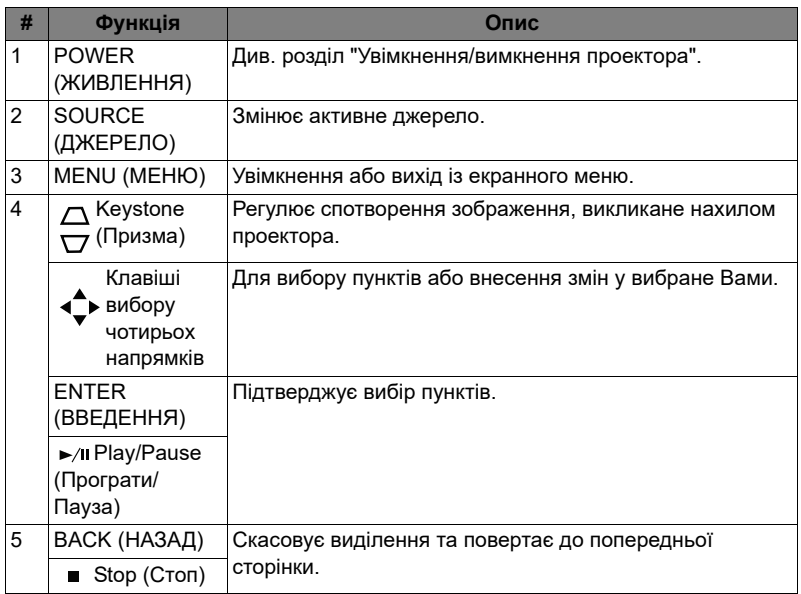

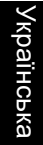

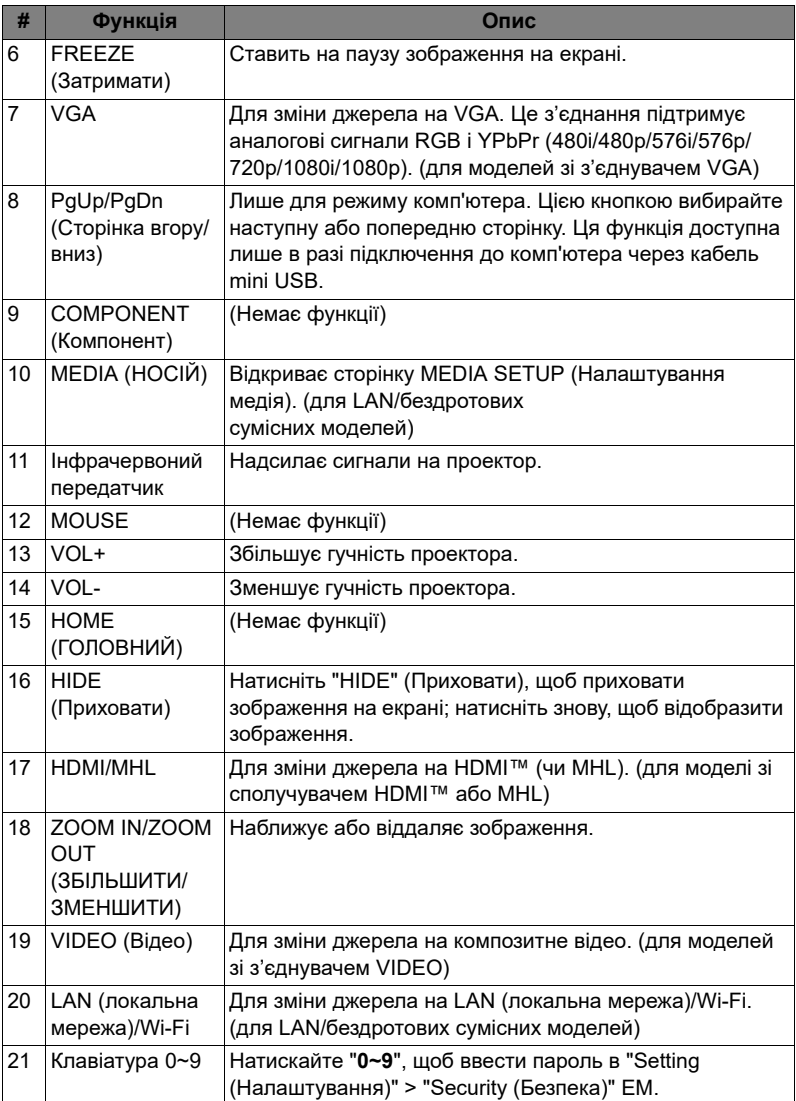

# <span id="page-17-2"></span><span id="page-17-0"></span>**Початок експлуатації**

<span id="page-17-1"></span>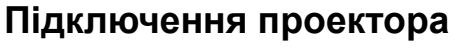

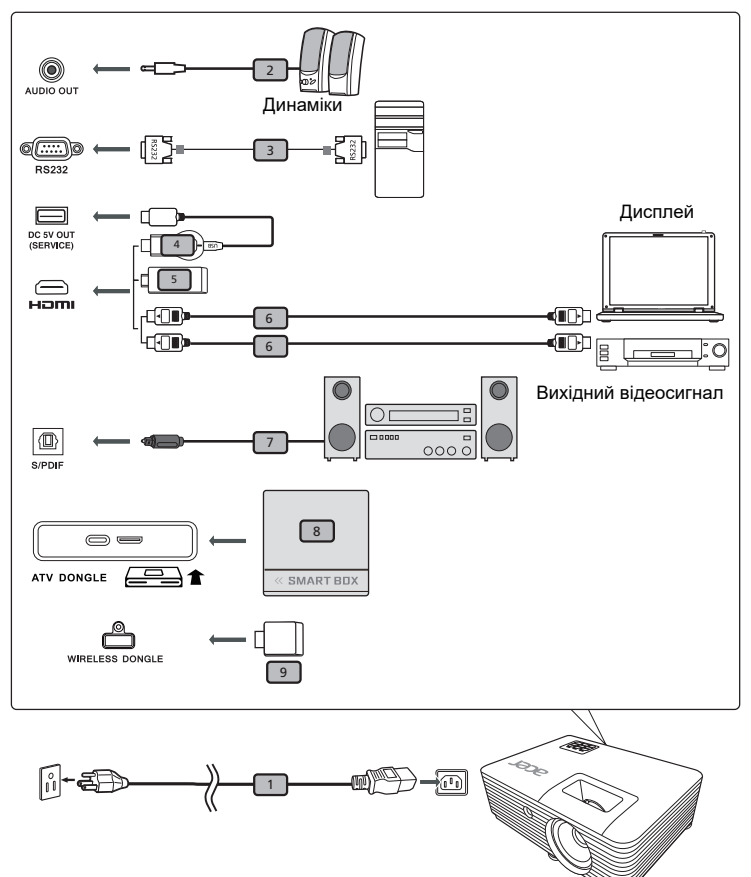

Примітка. Інтерфейс роз'ємів має відповідати технічним характеристикам моделі.

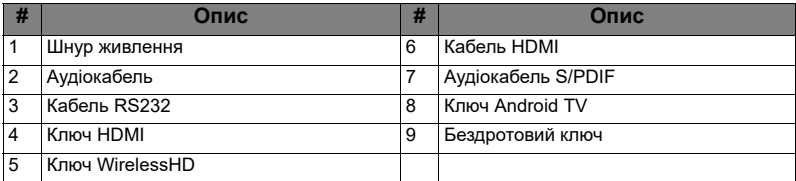

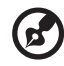

**Примітка.** Щоб забезпечити правильну роботу проектора з комп'ютером, переконайтеся, що синхронізація режиму показу

сумісна із синхронізацією проектора.

**Примітка.** Сумісні ключи HDMI: WirelessHD (MWIHD1), MWA3, HWA1, Chromecast<sup>™</sup>.

10

# <span id="page-19-2"></span><span id="page-19-0"></span>**Увімкнення/вимкнення проектора**

# <span id="page-19-1"></span>**Увімкнення проектора**

- 1 Переконайтеся, що шнур живлення і сигнальний кабель надійно підключені. Світлодіод живлення засвітиться червоним.
- 2 Вимкніть проектор, натиснувши  $\binom{1}{1}$  (POWER живлення) на контрольній панелі або пульті дистанційного управління, і світлодіодний індикатор живлення стане синім.
- 3 Увімкніть джерело (комп'ютер, ноутбук, відео-плеєр тощо). Проектор автоматично виявить джерело світла (під час першого ввімкнення проектора для функції Source Selection (Вибір джерела) встановлено значення «Автоматично»).
	- Якщо на екрані показано No Signal (Нема сигналу), перевірте, чи надійно підключені сигнальні кабелі.
	- Якщо підключено багато джерел одночасно, перемикайтеся між входами кнопкою SOURCE (Джерело) на контрольній панелі, пульті дистанційного управління або безпосередньою кнопкою джерела на пульті.

### <span id="page-20-0"></span>**Вимкнення проектора**

1 Щоб вимкнути проектор, натисніть кнопку живлення. З'явиться повідомлення: **"Будь ласка, знову натисніть кнопку живлення, щоб завершити**

**процес вимкнення системи."**

Знову натисніть кнопку живлення.

- 2 Світлодіодний індикатор живлення постійно світитиметься червоним, позначаючи режим очікування.
- 3 У цей час небезпечно виймати шнур живлення з мережі.

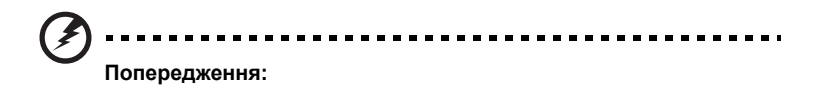

• **"Проектор перегрівся. Невдовзі джерело світла автоматично вимкнеться."**

Це повідомлення на екрані позначає, що проектор перегрівся. Лампа автоматично вимкнеться, система проектора автоматично вимкнеться, світлодіодний індикатор температури постійно світитиметься червоним. Зверніться до місцевого розповсюджувача або сервісного центру.

• **"Несправність вентилятора. Невдовзі джерело світла автоматично вимкнеться."**

Це повідомлення на екрані позначає, що вентилятор несправний. Лампа автоматично вимкнеться, система проектора автоматично вимкнеться, світлодіодний індикатор живлення мерехтітиме. Зверніться до місцевого розповсюджувача або сервісного центру.

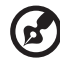

**Примітка.** Якщо проектор автоматично вимикається, а світлодіодний індикатор живлення горітиме постійним червоним, зверніться до місцевого розповсюджувача або сервісного центру.

### <span id="page-21-0"></span>**Регулювання зображення, яке проектується**

### <span id="page-21-1"></span>**Регулювання висоти зображення, яке проектується**

Проєктор оснащений ніжкою для підйому, яка реглює висоту зображення.

Щоб підняти зображення:

- 1 За допомогою переднього коліщатка регулювання нахилу можна підняти зображення на необхідну висоту та до необхідного куту нахилу.
- 2 Використовуйте коліщатко регулювання нахилу на задній панелі для точного налаштування кута відображення.

#### Щоб опустити зображення:

- 1 За допомогою переднього коліщатка регулювання нахилу можна опустити зображення на необхідну висоту та змінити кут нахилу.
- 2 Використовуйте коліщатко регулювання нахилу на задній панелі для точного налаштування кута відображення.

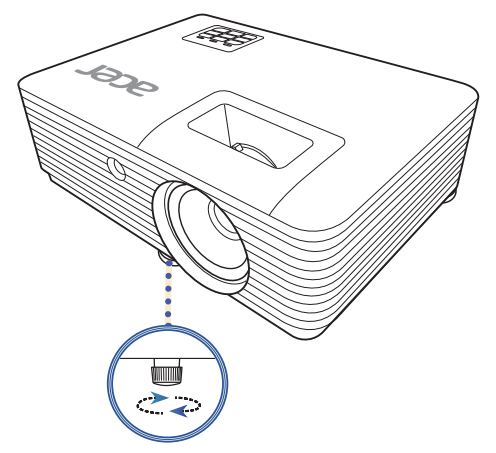

Коліщатко регулювання нахилу

12

### <span id="page-22-1"></span><span id="page-22-0"></span>**Як отримати зображення бажаного розміру, регулюючи відстань і наближення**

У таблиці нижче показано, як отримати бажаний розмір зображення, регулюючи розташування або кільце наближення.

• Серія 1080p із коефіцієнтом масштабування 1,3x і коефіцієнтом проекції 1,15–1,5

Щоб отримати зображення розміром 100", встановіть проектор на відстані від 2,5 м до 3,3 м від екрана та відповідно налаштуйте рівень масштабування.

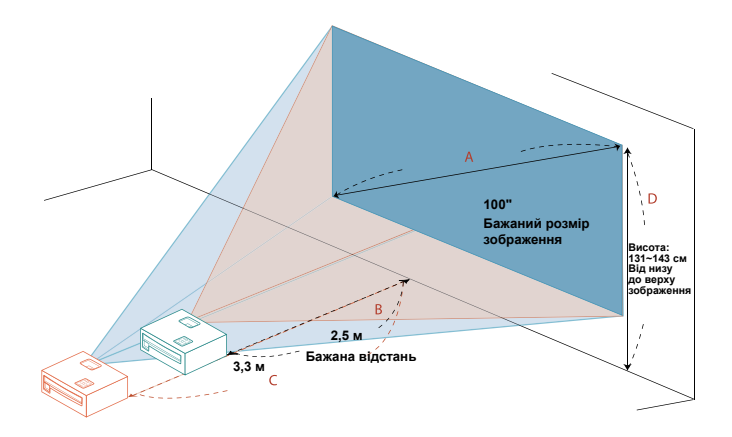

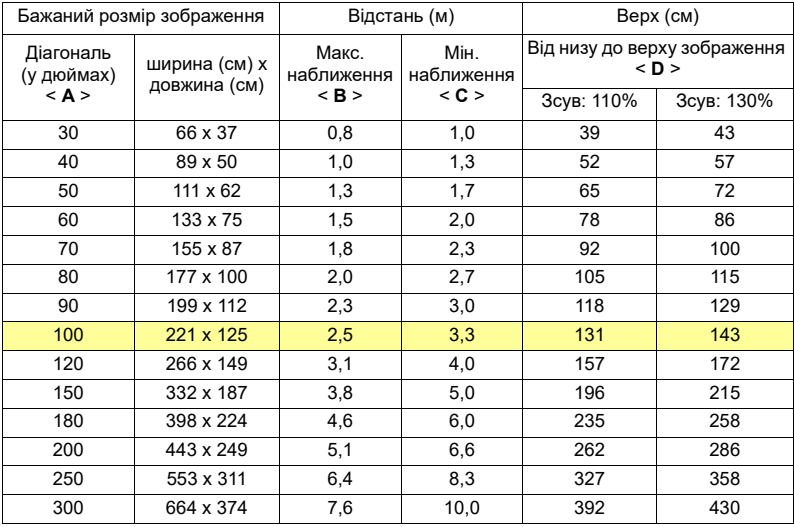

• Серія 1080p із коефіцієнтом масштабування 1,1x і коефіцієнтом проекції 1,49–1,64

Щоб отримати зображення розміром 100", встановіть проектор на відстані від 3,3 м до 3,6 м від екрана та відповідно налаштуйте рівень масштабування.

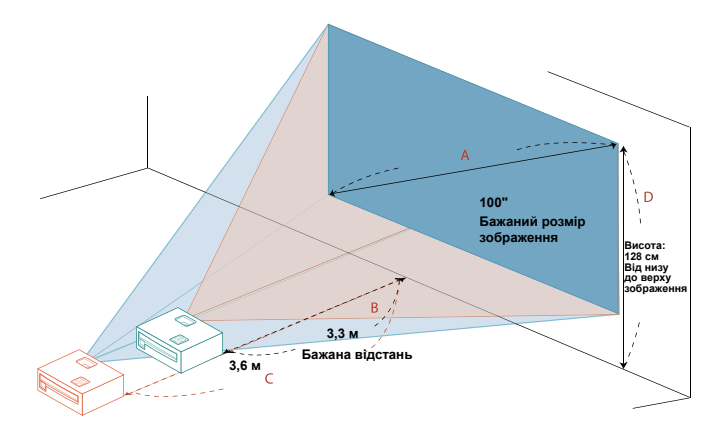

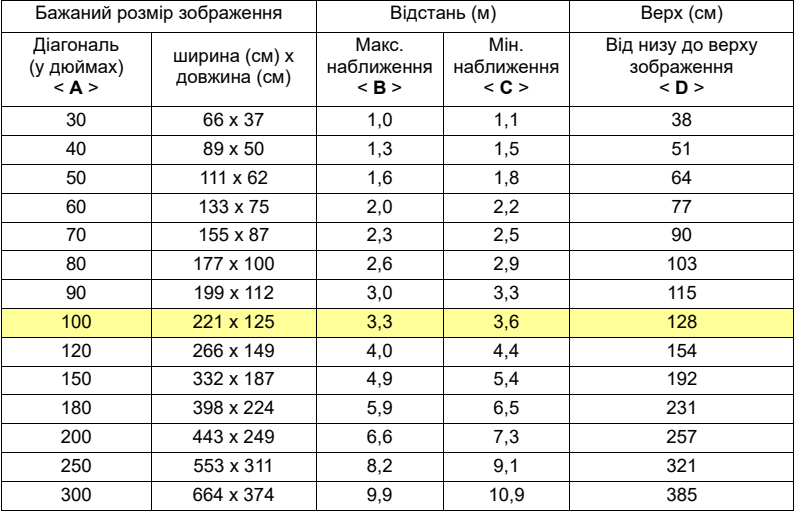

### <span id="page-24-0"></span>**Як отримати потрібне положення зображення, регулюючи зміщення об'єктива (лише для вибраних моделей)**

Проектор оснащений функцією зміщення об'єктива для регулювання положення проектованого зображення без необхідності фізичного переміщення проектора. Щоб змістити об'єктив, поверніть ручку на верхній частині проектора.

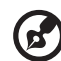

Примітка. Цифри, наведені в цьому розділі, є лише довідковими, а

не приблизними. Цифри між блоками можуть відрізнятися через допуск на монтаж.

Висоту по вертикалі можна регулювати від +55% до +65% висоти зображення.

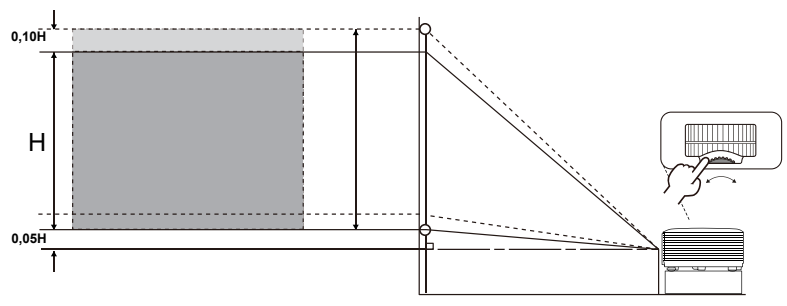

#### Вертикальне положення

# країнська Українська

# <span id="page-25-0"></span>**Засоби Контролю Користувача**

# <span id="page-25-1"></span>**Меню інсталяції**

Меню інсталяції надає екранне меню (ЕМ) для інсталяції проектора і догляду за ним. Використовуйте екранне меню лише якщо на екрані відображається повідомлення No signal (Немає сигналу) або якщо проектор шукає вхідний сигнал.

- 1 Увімкніть проектор, натиснувши (<sup>I</sup>) (POWER Живлення) на контрольній панелі або пульті.
- 2 Натисніть "MENU (Меню)" на контрольній панелі або пульті, щоб запустити ЕМ для інсталяції проектора і догляду за ним.

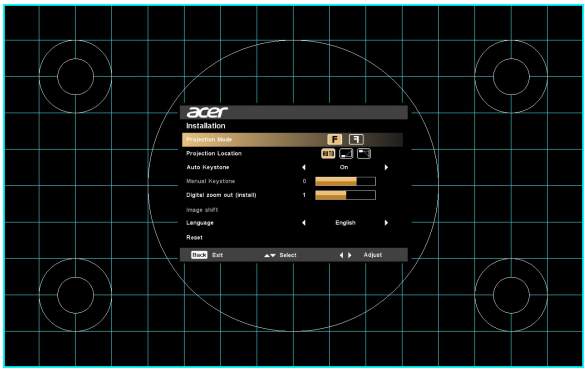

3 Шаблон тла виступає в ролі гіда для калібрації та вирівнювання розміру екрану і відстані до нього, фокусу тощо.

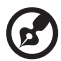

**Примітка**. Цей знімок екрана OSD подано тільки для довідки, він може відрізнятися від наявного дизайну.

4 Меню встановлення включає кілька параметрів:

Клавішами зі стрілками вгору і вниз вибирайте опцію, клавішами зі стрілками ліворуч і праворуч регулюйте вибрані налаштування опцій, клавішею зі стрілкою праворуч увійдіть до підменю для налаштувань функції. Нові налаштування будуть збережені автоматично після виходу з меню.

5 Будь-коли можна натиснути кнопку MENU (Меню), щоб вийти з меню і повернутися на екран вітання Acer.

# <span id="page-26-0"></span>**Екранні меню**

Проектор має багатомовне ЕМ, яке надає можливість регулювати зображення і змінювати різноманітні налаштування.

#### **Користування ЕМ**

- Щоб відкрити ЕМ, натисніть на MENU (Меню) на контрольній панелі або пульті дистанційного управління.
- Коли показано ЕМ, клавішами  $\blacktriangle \blacktriangledown$  вибирайте пункт у головному меню. Вибравши бажаний пункт головного меню, натисніть  $\rightarrow$ , щоб увійти до підменю для налаштувань функцій.
- Щоб ▲ ▼ вибрати бажаний пункт і реуглювати налаштування за допомогою  $\blacktriangleleft$   $\blacktriangleright$  .
- Виберіть наступний пункт з підменю для регулювання і регулюйте, як описано вище.
- Натисніть на MENU (Меню) на контрольній панелі або пульті дистанційного управління, і на екрані відкриється ЕМ.
- Щоб вийти з ЕМ, натисніть на MENU (Меню) на контрольній панелі або пульті дистанційного управління. ЕМ закриється, а проектор автоматично збереже нові налаштування.

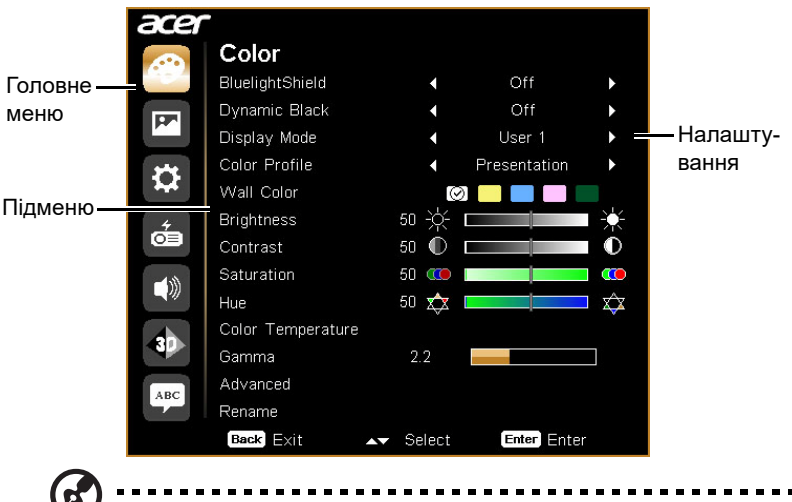

**Примітка**. Деякі з наступних налаштувань OSD можуть бути недоступні. Перегляньте наявний OSD вашого проектора.

# <span id="page-27-0"></span>**Color (Колір)**

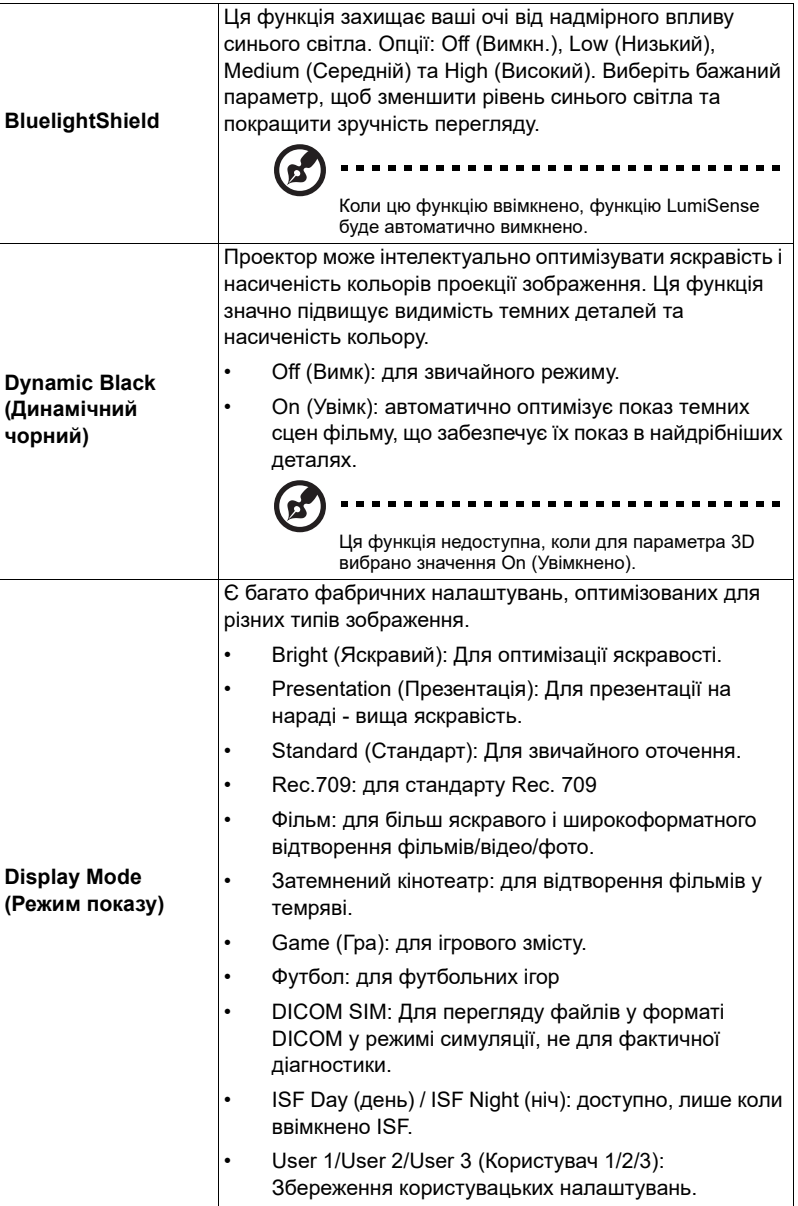

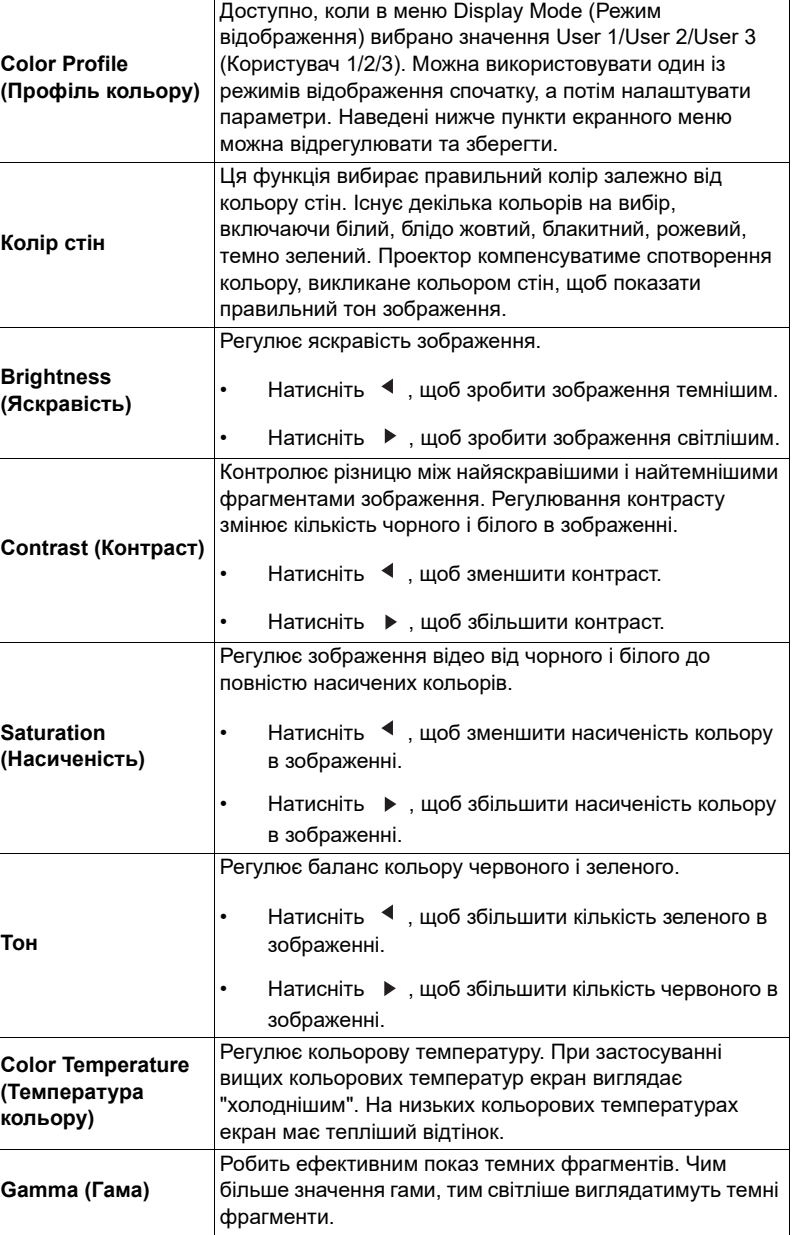

 $\overline{\phantom{a}}$ 

![](_page_29_Picture_448.jpeg)

# <span id="page-30-1"></span><span id="page-30-0"></span>**Image (Зображення)**

<span id="page-30-4"></span><span id="page-30-3"></span><span id="page-30-2"></span>![](_page_30_Picture_395.jpeg)

![](_page_31_Picture_319.jpeg)

 $\overline{\phantom{a}}$ 

 $\Gamma$ 

![](_page_32_Picture_350.jpeg)

![](_page_32_Picture_2.jpeg)

------------------------------m.

**Примітка.** HDMI Color Range (Діапазон кольору HDMI) та HDMI Scan Info (Інфо скану HDMI) доступні лише коли сигналом входу є HDMI.

# <span id="page-33-1"></span><span id="page-33-0"></span>**Setting (Налаштування)**

![](_page_33_Picture_513.jpeg)

<span id="page-34-0"></span>![](_page_34_Picture_498.jpeg)

![](_page_35_Picture_540.jpeg)

27

![](_page_36_Picture_137.jpeg)

# <span id="page-37-0"></span>**Management (Керування)**

![](_page_37_Picture_489.jpeg)

![](_page_38_Picture_428.jpeg)

# <span id="page-39-0"></span>**Audio (Аудіо)**

![](_page_39_Picture_403.jpeg)

![](_page_39_Picture_2.jpeg)

**Примітка.** Коли аудіовихід або аудіоформат змінюється, зображення буде

------------------

повторно синхронізовано.

**Примітка.** Внутрішній динамік підтримує 2-канальний формат LPCM. Інші аудіовиходи та формати буде пропущено.

**Примітка.** Лише формат "Багатоканальний+" пропускає звук 192 кГц до приймачів eARC. Переконайтеся, що аудіо 192 кГц підтримується аудіоприймачем.

<span id="page-40-0"></span>![](_page_40_Picture_420.jpeg)

![](_page_40_Picture_3.jpeg)

. .

**Примітка.** Підтримувані синхронізації сигналу 3D:

![](_page_40_Picture_421.jpeg)

Для правильного показу 3D необхідні правильні налаштування програми задач 3D графічної карти.

**Примітка.** "3D L/R Invert" (Інверсія 3D Л/П) і "3D Format" (Формат 3D) доступні лише коли "3D" активовано.

# <span id="page-41-0"></span>**Language (Мова)**

![](_page_41_Picture_43.jpeg)

32

# <span id="page-42-0"></span>**Acer Splash Downloader**

### <span id="page-42-1"></span>**Введення**

Acer Splash Downloader дозволяє завантажувати потрібне зображення на проектор Acer. Ви можете вибрати зображення для екрана запуску через екранне меню проектора.

#### **Системні вимоги**

![](_page_42_Picture_206.jpeg)

### <span id="page-42-2"></span>**Використання Acer Splash Downloader**

#### **1. Запуск режиму завантаження**

Одночасно натисніть і утримуйте кнопки Живлення і Меню на панелі керування під час підключення шнура живлення, доки світлодіодний індикатор не засвітиться червоним.

![](_page_42_Picture_9.jpeg)

#### **2. Підключення комп'ютера до проектора**

Щоб підключити комп'ютер до проектора, використовуйте кабель USB.

![](_page_43_Picture_3.jpeg)

#### **3. Запуск інструмента Acer Splash Downloader на комп'ютері**

Якщо проектор неправильно підключено до комп'ютера, з'явиться показане нижче повідомлення.

![](_page_43_Picture_212.jpeg)

Якщо проектор успішно підключено до комп'ютера, з'явиться показане нижче повідомлення. Щоб продовжити, натисніть "Logo Replace (Замінити логотип)".

![](_page_43_Picture_213.jpeg)

#### **4. Завантаження зображення**

Спершу виберіть власну роздільну здатність проектора в налаштуванні "PJ Native Resolution (Власна роздільна здатність проектора)" і виберіть, як показувати зображення: у повноекранному режимі чи у вихідному співвідношенні сторін.

Натисніть "LoadImage (Завантажити зображення)" і виберіть зображення на комп'ютері.

![](_page_43_Picture_214.jpeg)

Якщо зображення успішно завантажено, у статусі інструмента відобразиться повідомлення "Load Image successfully (Зображення завантажено успішно)".

![](_page_44_Picture_282.jpeg)

Повідомлення "Setting changed!! Please load image again. (Налаштування змінено! Завантажте зображення знову)" відображатиметься в статусі інструмента, якщо змінено власну роздільну здатність проектора або співвідношення сторін після успішного завантаження зображення.

Повідомлення "Image size is over defined range (Розмір зображення перевищує визначений діапазон)" – відображатиметься в статусі інструмента, якщо зображення надто велике, а повідомлення "Не вдалося завантажити зображення" – якщо формат зображення не підтримується.

#### **5. Завантаження зображення на проектор**

Натисніть "Download (Завантажити)", щоб почати завантаження зображення на проектор.

![](_page_44_Picture_283.jpeg)

![](_page_44_Picture_8.jpeg)

**Примітка.** Якщо в полі Виробництво або Ідентифікатор пристрою відображено повідомлення "Unknown (Невідомо)", на проектор не можна завантажити зображення. Поверніться до кроку 1 і повторіть спробу.

Після успішного завантаження зображення проектор автоматично вимкнеться (запуститься режим очікування), а функція екрана запуску в екранному меню буде встановлена на значення "User" (Користувач).

# <span id="page-45-0"></span>**Додатки**

# <span id="page-45-1"></span>**Усунення несправностей**

Якщо у Вас виникла проблема з проектором Acer, зверніться до глави про усунення несправностей. Якщо після вжитих заходів проблема не зникла, будь ласка, зверніться до місцевого розповсюджувача або сервісного центру.

#### Проблеми зображення та способи їх усунення

![](_page_45_Picture_441.jpeg)

![](_page_46_Picture_599.jpeg)

![](_page_47_Picture_572.jpeg)

![](_page_47_Picture_573.jpeg)

### Проблеми з проектором

![](_page_47_Picture_574.jpeg)

### Повідомлення ЕМ

![](_page_48_Picture_112.jpeg)

### <span id="page-49-0"></span>Світлодіодні повідомлення

![](_page_49_Picture_207.jpeg)

### <span id="page-50-0"></span>**Інсталяція на стелю**

Якщо Ви бажаєте інсталювати проектор за допомогою кронштейну для стелі, виконайте наступні кроки:

1 Просвердліть чотири отвори у міцній, надійній, структурно якісній частині стелі і закріпіть кронштейн для стелі.

![](_page_50_Figure_4.jpeg)

2 Виберіть комбінацію довжини відповідно до фактичного середовища. (CM-01S не містить типи 2 і 3).

![](_page_50_Figure_6.jpeg)

3 Тип 1: для стандартного розміру використовуйте три гвинти кронштейна, щоб встановити проектор на кронштейн для монтажу на стелі. Типи 2 і 3: додатково для більшого розміру використовуйте напрямні для кількох підпор.

![](_page_51_Figure_1.jpeg)

4 Приєднайте сполучувач основного корпусу до кронштейна проектора (мал.

1), а потім закрутіть чотири гвинти (мал. 2).

розповсюдження тепла.

![](_page_51_Figure_4.jpeg)

5 У разі необхідності відрегулюйте кут і розташування.

![](_page_51_Picture_6.jpeg)

![](_page_52_Picture_93.jpeg)

![](_page_52_Figure_1.jpeg)

![](_page_52_Figure_2.jpeg)

Одиниця виміру: мм

<span id="page-53-0"></span>Технічні характеристики можуть змінюватися без попередження. Найновішу версію характеристик Ви знайдете в опублікованих ринкових характеристиках Acer.

![](_page_53_Picture_299.jpeg)

Українська

#### PL3510ATV/FL251/LU-P251F/PF-L251F/LR560ATV/ML-470ATV/ PL3510Z/HL6510ATV/HL6510Z/PL3511ATV/PL3512ATV/ HL6511ATV/HL6515ATV

<span id="page-54-0"></span>![](_page_54_Picture_398.jpeg)

#### XL3510i/FL350/LU-P350F/PF-L350F/LR560i/ML-470i/XL3511i/ HL6510i/HL6511i

![](_page_54_Picture_399.jpeg)

![](_page_55_Picture_101.jpeg)

\* Вказані технічні характеристики можуть змінюватися без попередження.

# <span id="page-56-0"></span>**Режими сумісності**

1 HDMI - сигнал ПК

![](_page_56_Picture_184.jpeg)

![](_page_57_Picture_153.jpeg)

2 HDMI - сигнал відео

![](_page_57_Picture_154.jpeg)

l,

# <span id="page-58-0"></span>**Рекомендації і заходи щодо безпеки**

### Заява ФКЗ (США)

Цей пристрій пройшов перевірку і був визнаний таким, що відповідає обмеженням для цифрового пристрою Класу В згідно Частини 15 правил ФКЗ (США). Ці обмеження призначені надати достатній захист від шкідливої інтерференції у житловому секторі. Цей пристрій створює, використовує і може випромінювати енергію радіочастот. Неправильно встановлений або експлуатований він може викликати шкідливу інтерференцію з радіозв'язком.

Проте нема гарантії, що інтерференція не виникне у певній інсталяції. Якщо цей пристрій викликає шкідливу інтерференцію з прийомом радіо- або телепередач, що можна визначити, вимкнувши і знову увімкнувши пристрій, користувачеві слід спробувати виправити інтерференцію одним або більше з наступних способів:

- Переорієнтуйте або перемістіть антену прийому.
- Збільшіть відстань між пристроєм і приймачем.
- Підключіть пристрій до розетки іншої мережі, ніж та, до якої підключено приймач.
- Зверніться до розповсюджувача чи досвідченого радіо- або телетехніка по допомогу.

### Примітка: Екрановані кабелі

Всі сполучувачі до іншої обчислювальної техніки слід робити екранованими кабелями, щоб забезпечити виконання вимог ФКЗ.

### Примітка: Периферійні пристрої

До обладнання слід підключати лише периферійні пристрої (пристрої входу/ виходу, контакти, принтери тощо), сертифіковані щодо сумісності з обмеженнями Класу В. Робота з несертифікованими периферійними пристроями може спричинити інтерференцію з прийомом радіо і теле-сигналів.

#### Застереження

Зміни або модифікації, не схвалені у письмовій формі виробником, можуть скасувати право користувача, надане Федеральною Комісією З'вязку (США), користуватися цим пристроєм.

### Умови роботи

Цей пристрій відповідає Частини 15 Правил ФКЗ. Робота можлива за виконання наступних двох умов: (1) цей пристрій не може викликати шкідливої інтерференції і (2) цей пристрій мусить приймати будь-яку отримувану інтерференцію, включаючи будь-яку, яка може викликати небажану роботу.

Цей цифровий пристрій Класу В відповідає канадським ICES-003.

## Remarque à l'intention des utilisateurs canadiens

Cet appareil numérique de la classe B est conforme a la norme NMB-003 du Canada.

Відповідає нормативним вимогам Росії / України / Білорусі / Марокко

![](_page_59_Picture_6.jpeg)

Примітка про правила щодо радіоприладу

![](_page_59_Picture_8.jpeg)

**Примітка**. Ця інформація стосується лише моделей з функціями Wi-Fi і/або Bluetooth.

### Загальне

Цей виріб відповідає стандартам безпеки для радіочастот будь-яких країни або регіону, у якому він схвалений для використання із застосуванням бездротового зв'язку. Залежно від конфігурацій, цей виріб може містити або не містити пристрої бездротового радіо (такого як модулі Wi-Fi або Bluetooth).

### Канада - пристрої радіозв'язку низької потужності, для користування якими не потрібна ліцензія (RSS-247)

- a Загальна інформація Робота можлива за виконання наступних двох умов: 1. Цей пристрій не може викликати інтерференції та 2. Цей пристрій мусить приймати будь-яку інтерференцію, включаючи інтерференцію, яка може викликати небажану роботу пристрою.
- b Робота в діапазоні 2,4 ГГц Щоб запобігти радіоінтерференції з ліцензованими послугами, цей пристрій слід експлуатувати в приміщенні. Інсталяція просто неба вимагає ліцензування.

### Список країн

Цей пристрій слід експлуатувати, суворо дотримуючись вказівок і обмежень, які існують у країні користування. Детальнішу інформацію дізнайтеся, будь ласка, в місцевій організації в країні користування. Найновіший список країн знаходиться тут: http://ec.europa.eu/enterprise/rtte/implem.htm.

### Інформація про переробку для Сполучених Штатів Америки

Acer заохочує власників обладнання інформаційних технологій (ІТ) відповідально ставитися до переробки свого обладнання, коли воно більше не потрібне. Acer пропонує програми та служби для допомоги власникам обладнання в цьому процесі.

Для отримання додаткової інформації про переробку ІТ-обладнання перейдіть за адресою:

https://www.acer.com/ac/en/US/content/recycling